# **Bacterial Comparative Genomics Tutorial**

After [Edwards, Holt \(2013\)](https://microbialinformaticsj.biomedcentral.com/articles/10.1186/2042-5783-3-2)

# **1. Genome Assembly and Annotation**

### **1.1. Downloading dataset**

The tutorial is based on E. coli O14:H4 strain TY-2482 ([ENA SRR292770](https://www.ebi.ac.uk/ena/data/view/SRR292770&display=html)). Download the [FASTQ](http://en.wikipedia.org/wiki/FASTQ_format) files from the FTP links.

### **1.2. QC**

[The dataset can be evaluated in term of sequencing quality using the](https://seq.space/notes/lib/exe/detail.php?id=denovo2013&media=fastqc.png) [FastQC](http://www.bioinformatics.babraham.ac.uk/projects/fastqc/) package that has an intuitive GUI (Java based, shown below), but can also launched programmatically.

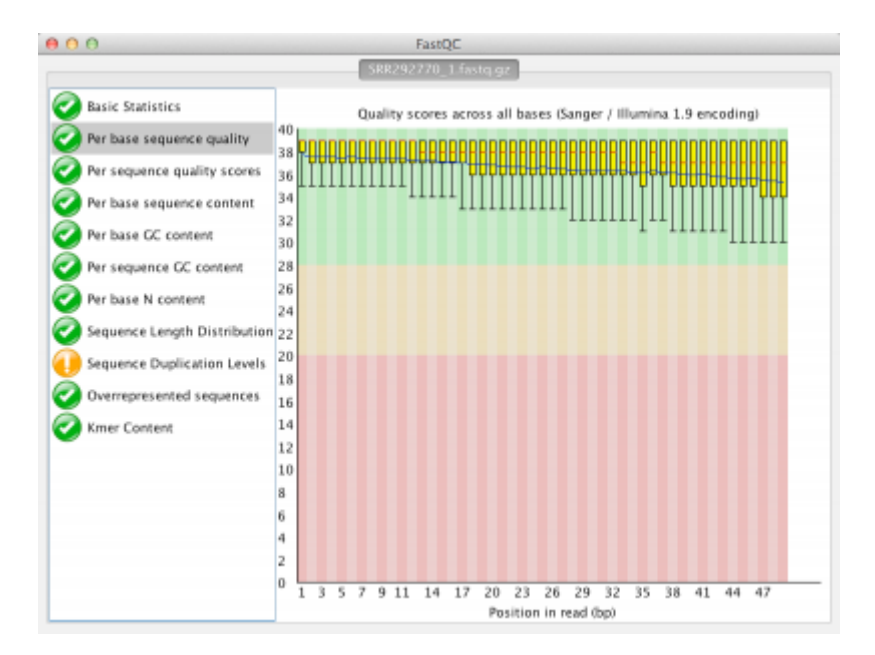

To run it from the command line type the command:

```
fastqc -o QC_output/ SRR292770_1.fastq.gz SRR292770_2.fastq.gz
```
Where -o Output is the parameter telling FastQC where to save the output files, so it is a path that can as always be either relative (like  $\ldots$ /QC) or absolute (like /tmp/Coli QC/). Then we should put the path to all the files we want to be analyzed. Again we can use relative or absolute paths, but also wildcards (e.g. /path/to/reads/\*.fastq.gz). The program produces a set of HTML files with pictures of the plots, here the output I obtained:

- [SRR292770\\_1](https://seq.space/notes/QC/SRR292770_2_fastqc.html)
- SRR292770 2

#### **1.3. Assembly**

#### **The Velvet assembler**

[Velvet](https://www.ebi.ac.uk/~zerbino/velvet/) has been on of the first reliable implementation of the De Bruijn [\(slides](http://www.cs.jhu.edu/~langmea/resources/lecture_notes/assembly_dbg.pdf)) graphs for short reads de novo assembly. It has not been updated in the last years, but it's worth trying, because of its simple workflow. It consists of two programs: velveth counts all the k-mer occurrences, while velvetg does the actual assembly. The "Output directory" of velveth is thus the input directory of velvetg.

```
# Example using 47 as k-mer size
velveth OutputDirectoryName 47 -fastq -shortPaired -separate
reads/Sample_R1.fastq reads/Sample_R2.fastq
velvetg OutputDirectoryName -clean yes -exp_cov auto -cov_cutoff auto -
min contig lgth 180
```
lesskl

#### **The Spades assembler**

### **2. Comparative Genome analysis**

## **3. Typing and specialist tools**

From: <https://seq.space/notes/>- **Bioinformatics Notes**

Permanent link: **<https://seq.space/notes/doku.php?id=denovo2013>**

Last update: **2020/02/07 09:51**

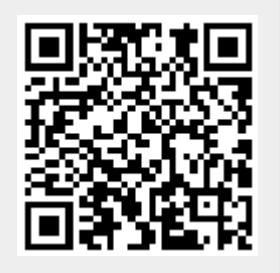